# JAVASCRIPT 簡介

# 學習「程式設計」

#### Learn to "Program"

 講 JavaScrit 前先講 是怎麼一回事。

 [President Obama asks America to learn](https://www.youtube.com/watch?v=6XvmhE1J9PY)  computer science

## 電腦:一個指令一個動作

 電腦是很笨的。 按照程式的指令執行。

## **語法 (Syntax) 正確**

程式語言(如:Javascript) 電腦才能理解指令

### **邏輯正確**

用正確的步驟,做對的事情 "Computational Thinking" 計算思維

「語法」和「邏輯」有一個出錯,程式就無法正確執行

## [code.org](http://studio.code.org/)

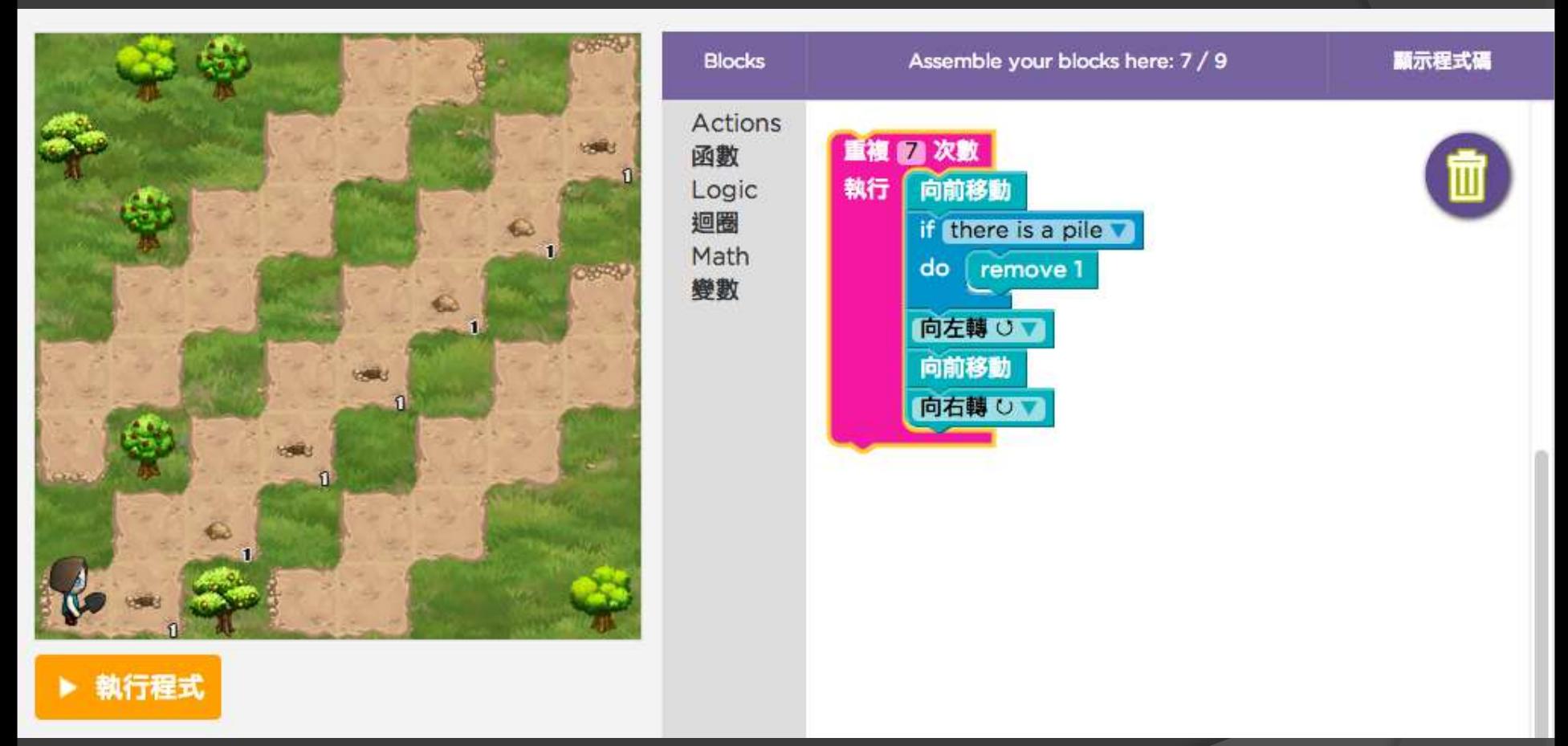

### ● 絕對不會有「語法」錯誤(Syntax Error) 專心在**培養 Computational Thinking**

# Blockly **Ed Javascript**

Text Functions Loops Conditions Math Variables

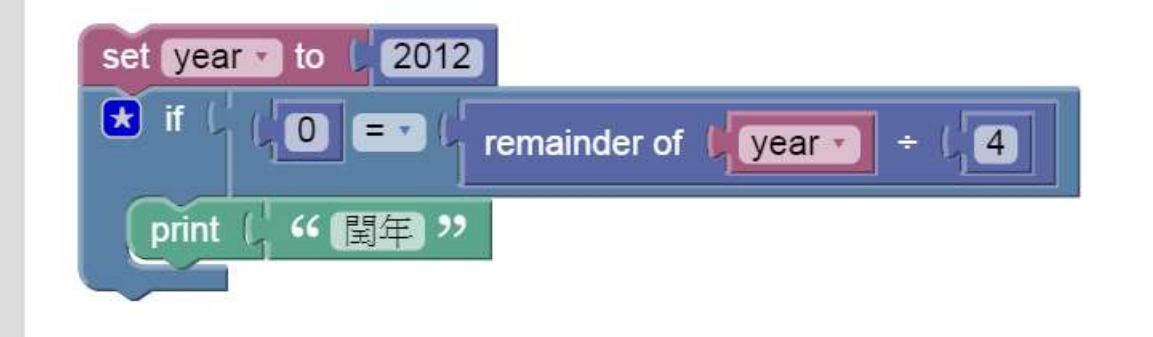

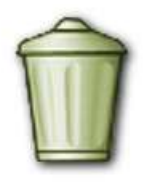

```
var year;
```

```
year = 2012;if (0 == year % 4) {
window.alert('閏年');
```
#### 邏輯 : 在 [code.org](http://learn.code.org/) · [Scratch](http://scratch.mit.edu/) 練習

#### 語法 : 今天的重點

## 甚麼是 JavaScript

#### JavaScript 是一種程式語言

#### ● JavaScript 是一種直譯式的程式語言

JavaScript 可以套用在任何網頁瀏覽器中。

● JavaScript 程式透過 JS Engine 執行

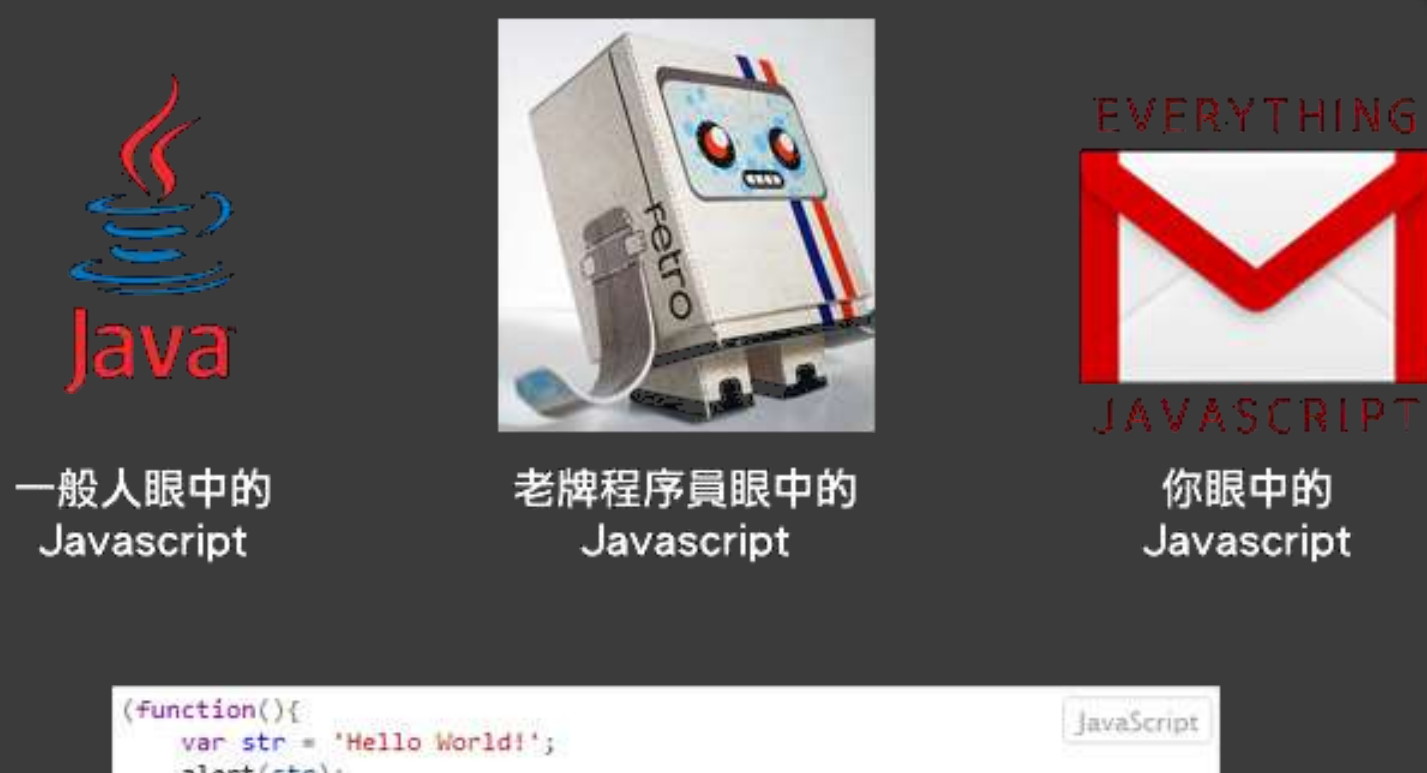

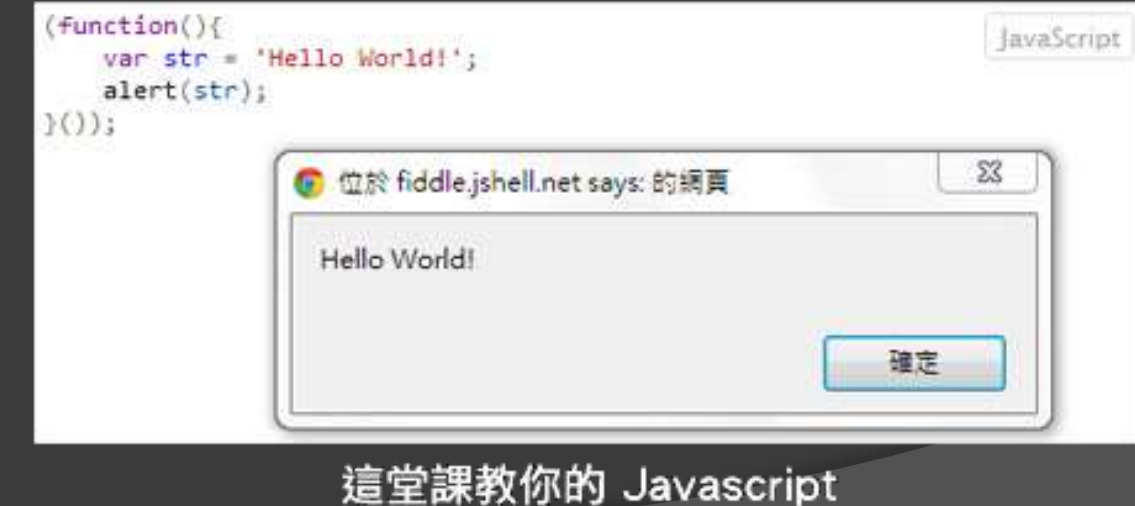

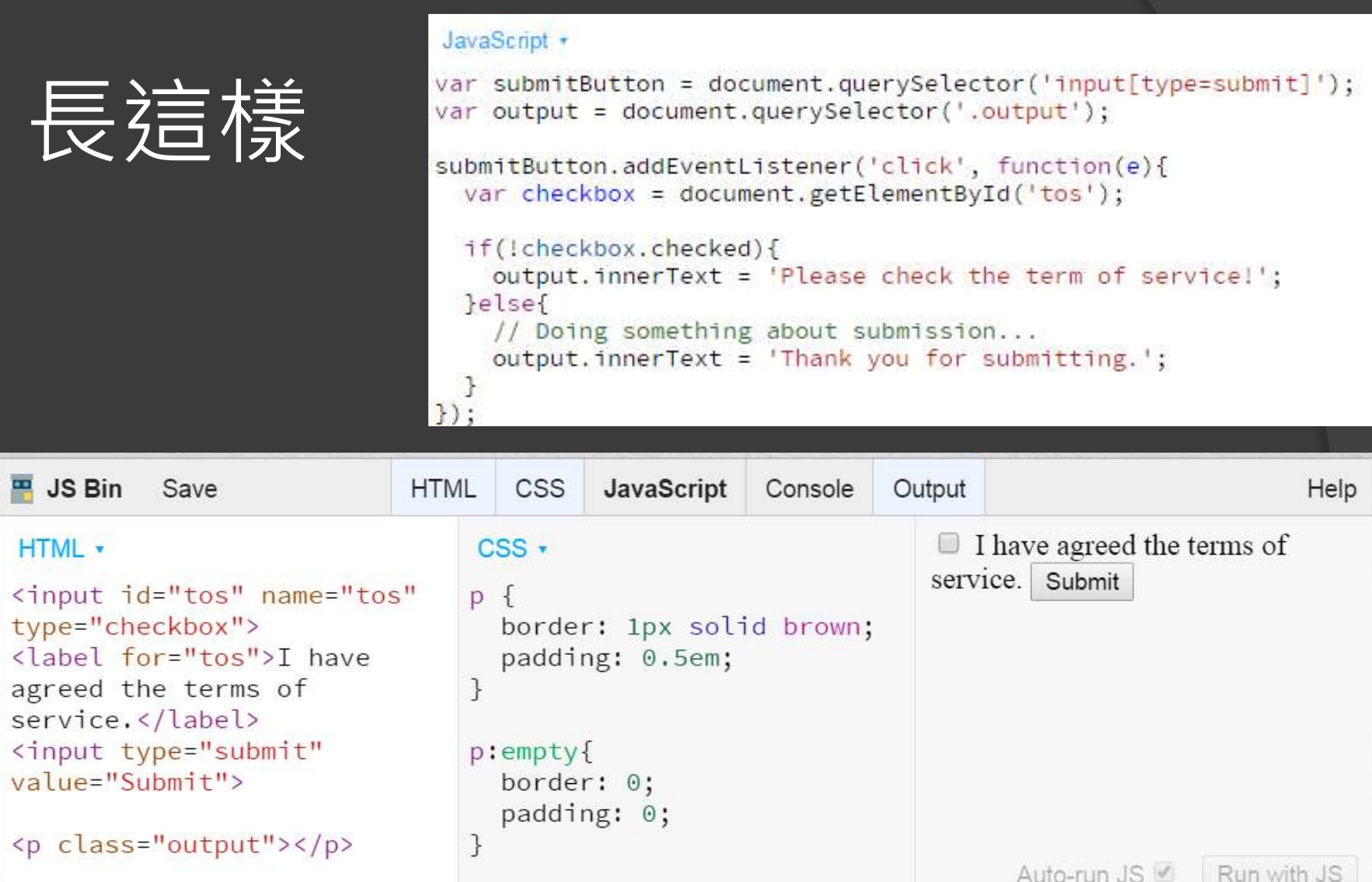

### ● Javascript 操作 DOM (HTML 的 API) 的範例。

## |瀏覽器和 JavaScript

● 現代的瀏覽器都支援 JavaScript, 意思就是 說瀏覽器內部都內嵌 JS Engine。

瀏覽器負責執行網頁中的 JavaScript 程式。

 JavaScript 程式可以控制網頁的結構和呈現。 可修改 HTML 標籤和 CSS 屬性的內容。

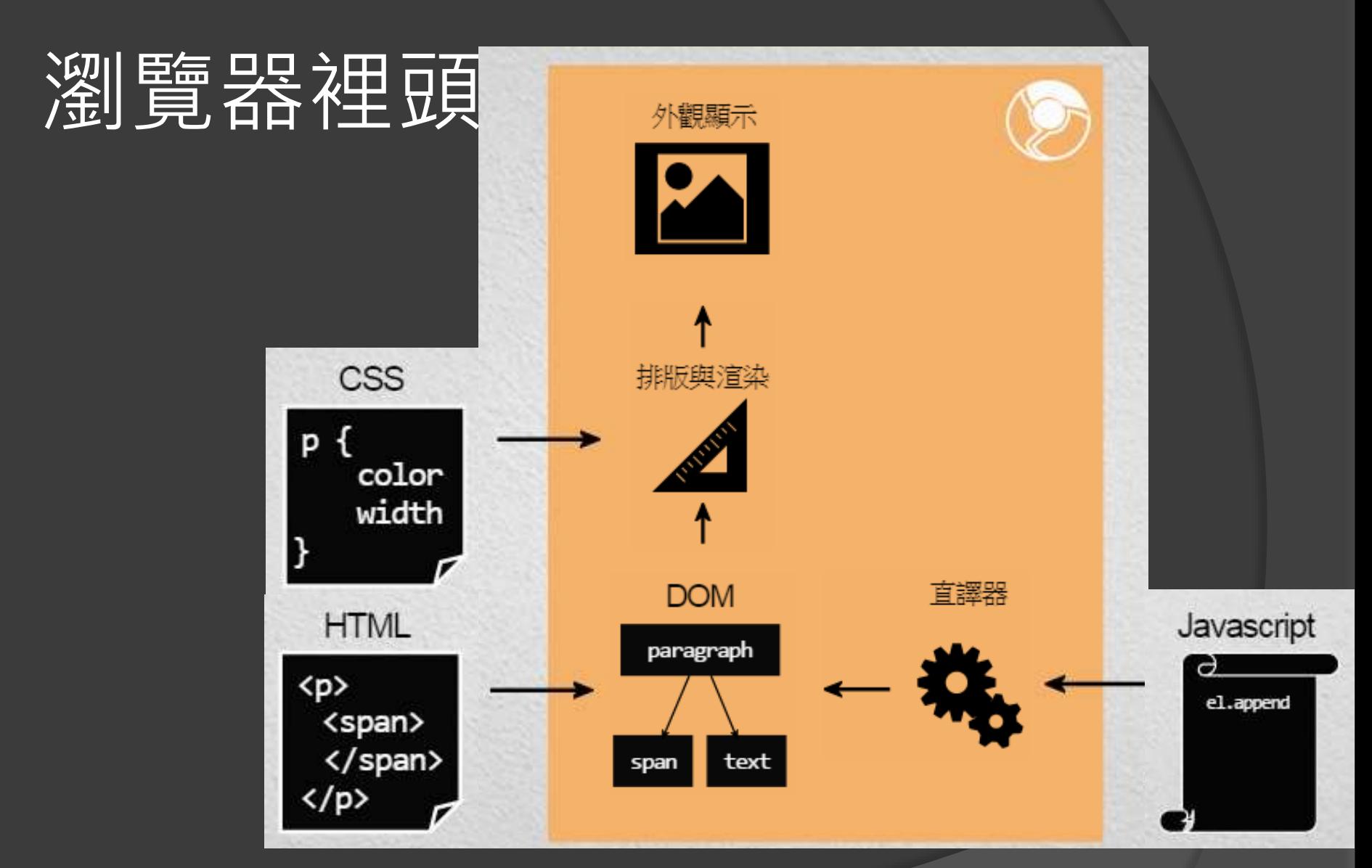

● HTML、Javascript、DOM 與最後顯示的網頁

## 為什麼要學 JavaScript

#### 可以設計豐富且具有互動性的使用者介面。

#### 可以用來做網頁資料的驗證

 好的網頁設計可以讓 JavaScript 分擔一 些 Server 的計算量。加強網站效能。

● 可以和伺服器進行無縫(Seamless)的溝 通,也就是所謂的 Ajax

## 簡單地寫 Javascript

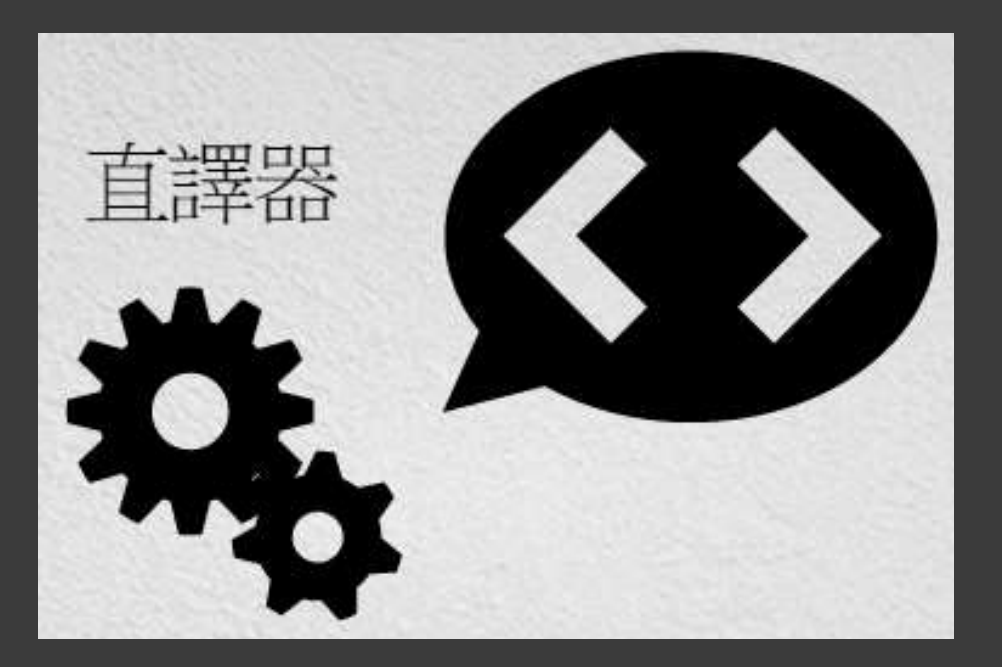

● 寫在「Javascript 控制台」。 直接對 Javascript 直譯器送 Javascript 程式敘述。

# 計算機 in 控制台

### ◎ | Ctrl + Shift + j | 打開 Javascript Console。

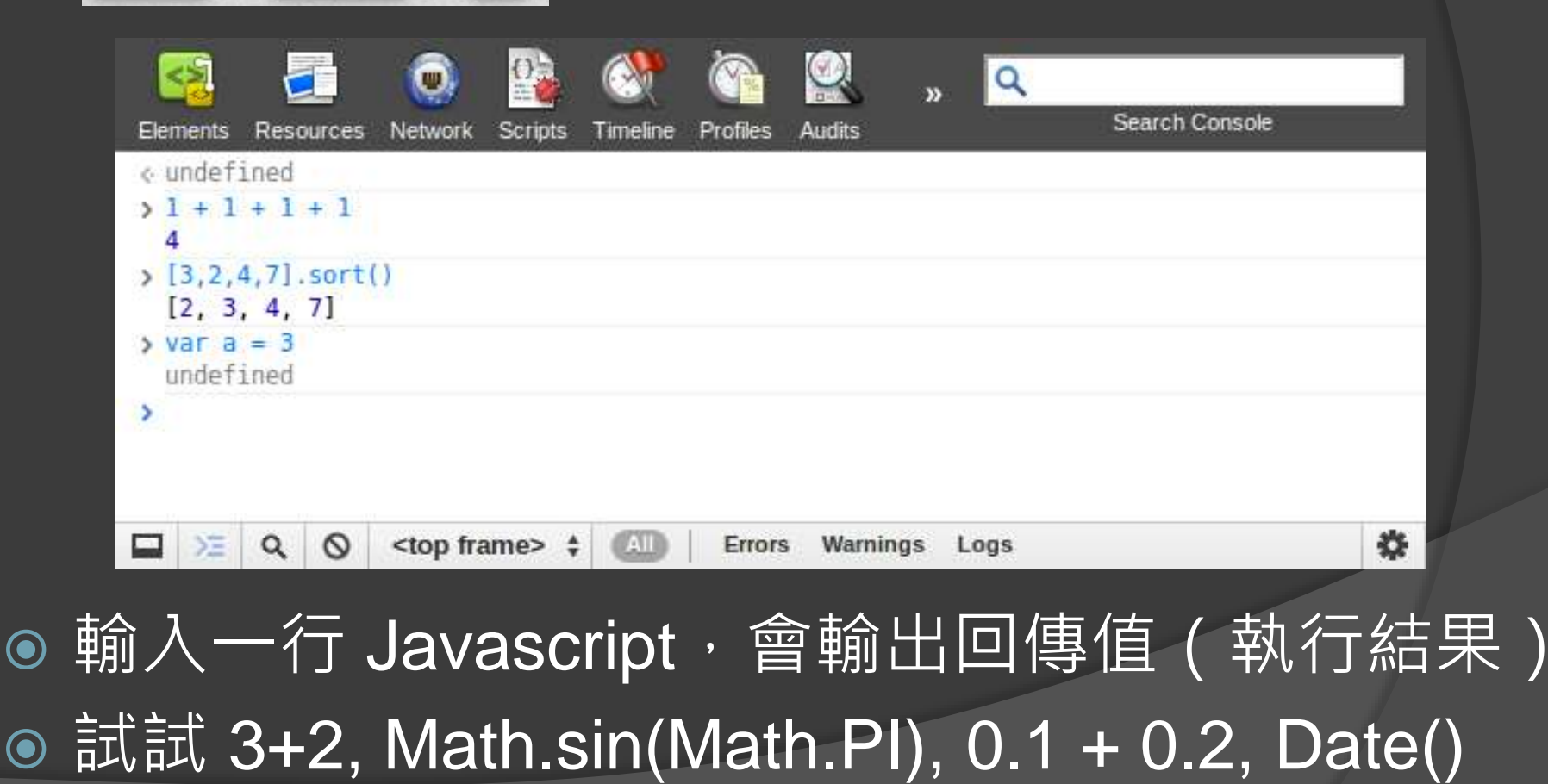

## 如何開始寫 JavaScript

1. 利用 HTML 的 <script> 標籤, 把 JavaScript 的程式碼寫在其內文中。

2. 瀏覽器讀取網頁時,便會從上到下依序 執行 <script> 標籤中的程式碼。

## JavaScript 語法

#### 我們接下來將會學習 JavaScript 語言本 身的觀念和寫法。

● 一個豐富的網頁中可能同時包含 HTML 標籤、CSS 語法和 JavaScript 的程式碼。

## JavaScript 程式碼撰寫慣例

- 字元集 英文字母大小寫
- ●空白字元
- 分號
- 換行
- ◎ 註解
- 命名規則

# 除錯工具 – 使用介面

● 在Internet Explorer 瀏覽器執行 JavaScript程式或 瀏覽HTML網頁後, 執行「工具>F12開 發者工具, 指令, 或按F12鍵,就可 以切換顯示IE開發 者工具列,如右圖 所示:

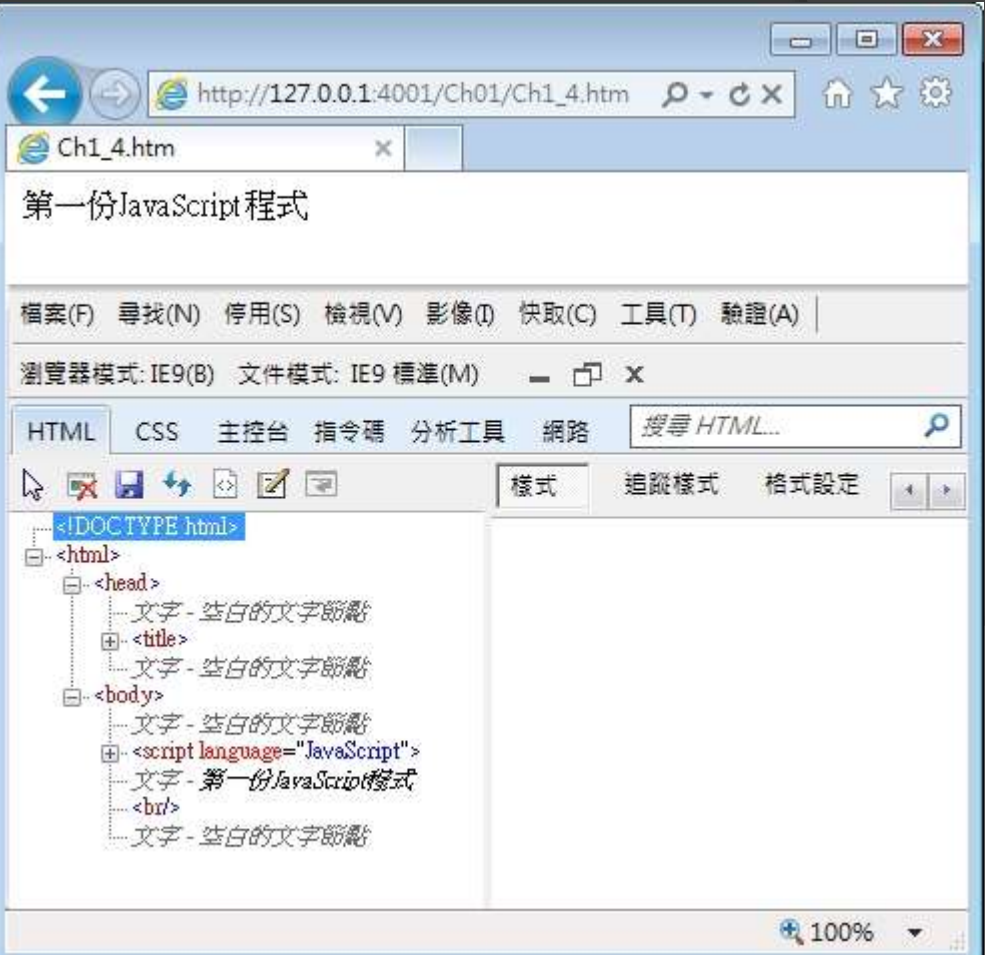

# JavaScript的寫作風格

- 程式敘述
- 程式註解
- 太長的程式碼
- 程式碼縮排

## 程式敘述 – 說明

● JavaScript程式是由程式敘述組成, 一列 程式敘述如同英文的一個句子,內含多個 運算式、運算子或JavaScrpt關鍵字, 如 下所示: var intBalance = 1000; intBalance += 100; document.write("第一份JavaScript程式<br/>"); ● 上述的程式碼是三列JavaScript程式敘述。

# 「;」程式敘述結束符號

● 在Netscape的JavaScript程式敘述後並不需要加上「;」 結束符號,事實上,它並不是JavaScript語言的規格, 只因傳統程式語言C++或Java都使用「;」代表程式敘 述的結束,為了配合程式設計師的撰寫習慣,如果在程 式敘述後加上「;」符號,JavaScript程式碼一樣可以在 瀏覽器正確的執行。

● 在Microsoft的JScript中,「;」符號代表程式敘述的結 束,告訴瀏覽器到達程式敘述的結束,如果一列只擁有 單一程式敘述,一樣可以不使用「;」符號。換句話說, 我們可以使用「;」符號,在同一列撰寫多個程式敘述, 如下所示:

var strName = "abc";var intBalance = 1000;var strNo = "1234567";

# 程式區塊 (Block)

- 一個程式區塊是由多個程式敘述所組成, 它是使 用「{」和「}」符號包圍,例如:函數、條件和 迴圈的程式碼,如下所示: function showmessage(){ alert("Head區塊的JavaScript程式碼"); }
- 上述函數是一個程式區塊, 我們可以將一個程式 區塊視同一個程式敘述,換句話說,可以將程式 區塊視為一個單獨的程式敘述,置於在 JavaScript程式的任何位置。

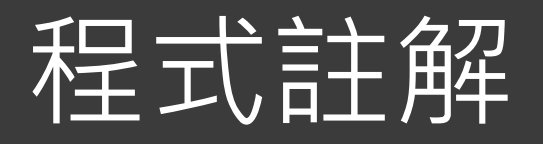

● 程式註解是程式設計上十分重要的部分, 因 為良好的註解文字不但能夠輕易了解程式的 目的,並且在維護上也可以提供更多的資訊, JavaScript的程式註解是以「//」符號開始的 列,或放在程式列後的文字內容,如下所示: // 註解文字

document.write("<h2>大家好!</h2>"); // 輸出內容 ● 如果註解文字需要跨過數列,請使用「/\*」

和「\*/」符號標示註解文字,如下所示: /\* 註解文字

使用JavaScript \*/

# 太長的程式碼

●如果JavaScript同一列的程式碼長度太長, 基於程式編排的需要可以將它分成兩列, 如下所示:

document.write ("第一份JavaScript程式<br/>");

● 上述程式碼分成兩列, 不過, 我們不可從 字串中間分割。

## 程式碼縮排

- 在撰寫程式時記得使用縮排編排程式碼, 適 當的縮排程式碼,可以讓程式更加容易閱讀, 並且反應出程式碼的邏輯和迴圈架構。例如: 迴圈程式區塊的程式碼縮排幾格,如下所示:
	- for  $(i = 1; i <= 5; i++)$ {

document.write("數字: " + i + "<br/> \*);

sum  $+= i$ ;

}

● 上述迴圈的程式敘述向內縮排, 表示屬於此 程式區塊,如此可以清楚分辨哪些程式碼屬 於同一個程式區塊。

# 第一個JavaScript 程式

 $01:$  <! doctype  $html$ 

 $02:$  <html>

- $03:$ <head>
- $04:$ <meta charset="utf-8">
- <title>第一個 JavaScript 程式 </title>  $05:$
- <script language="javascript">  $06:$
- $07:$  $< 1 - -$

 $08:$ alert ("Hello JavaScript!");

- $09:$  $1/-->$
- $\langle$ /script>  $10:$
- $11:$  </head>
- $12:$  <br/> <br/> <br/>body>
- <h1>歡迎光臨 JavaScript 的世界! </h1>  $13:$
- $14:$  $\langle$ body>
- $15:$  </html>

<\Ch10\hello.html>

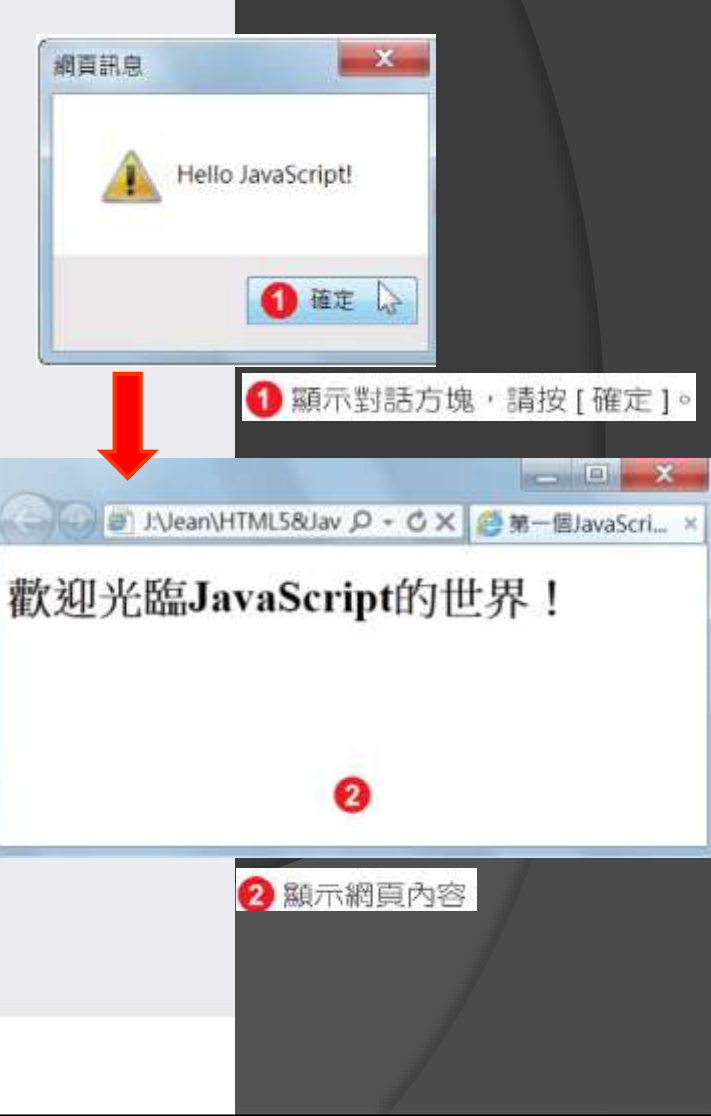

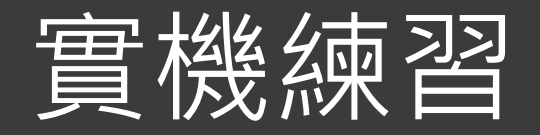

#### ●利用 JavaScript 跳出 Hello World 小視窗。

#### ● Q:放在 head 和 body 裡有什麼不一樣?